UNIVERSIDADE FEDERAL DE PELOTAS DEPARTAMENTO DE ECONOMIA CURSO DE CIÊNCIAS ECONÔMICAS

# **SÉRIE CADERNOS ECONÔMICOS**

## **Gráficos dinâmicos no R: Um exemplo com**  *shiny* **e** *dygraphs*

*Texto didático n.10*

Autor: Angelo Salton

PELOTAS

Junho 2016

### **Gráficos dinâmicos no R: Um exemplo com** *shiny* **e**  *dygraphs*

Angelo Salton<sup>1</sup>

5 de junho de 2016

#### **Introdução**

Este é um exercício de construção de gráficos dinâmicos no software estatístico [R.](https://cran.r-project.org/) Este tipo de visualização pode ser útil especialmente em apresentações com múltiplas séries de tempo distribuídas sobre os mesmos eixos. [Shiny](http://shiny.rstudio.com/) é um pacote voltado para a construção de aplicações para web com o R. [Dygraphs](https://rstudio.github.io/dygraphs/) é um pacote que permite a construção de gráficos interativos. Trabalhar com o [RStudio](http://www.rstudio.com/) tornará o exercício mais fácil, através da sua interface.

#### **Método**

 $\overline{a}$ 

Inicialmente, vamos carregar os pacotes necessários. Pode ser necessário uma instalação prévia, através do comando:

```
install.packages(c("dygraphs","shiny","xts")):
```

```
library(dygraphs)
library(shiny)
library(xts)
```
Para este exemplo, vamos carregar uma base de dados (presente na instalação padrão do R) que relaciona a obrigatoriedade do uso do cinto de segurança com acidentes de trânsito fatais na Grã-Bretanha. Em seguida, farei algumas transformações para aproximar as grandezas entre as séries. Por fim, vamos visualizar as primeiras observações com a função head():

```
data("Seatbelts")
Seatbelts <- as.xts(Seatbelts)
Seatbelts <- Seatbelts[,-c(2,7)]
Seatbelts$kms <- Seatbelts$kms/10
Seatbelts$PetrolPrice <- Seatbelts$PetrolPrice*1000
head(Seatbelts)
## DriversKilled front rear kms PetrolPrice law
## jan 1969 107 867 269 905.9 102.9718 0
## fev 1969 97 825 265 768.5 102.3630 0
## mar 1969 102 806 319 996.3 102.0625 0
## abr 1969 87 814 407 1095.5 100.8733 0
## mai 1969 119 991 454 1182.3 101.0197 0
                 106 945 427 1239.1 100.5812 0
```
<sup>1</sup> Mestre em Economia Aplicada pelo Programa de Pós-Graduação em Organizações e Mercados (PPGOM) da Universidade Federal de Pelotas. E-mail: [gsalton4@hotmail.com.](mailto:gsalton4@hotmail.com)

As aplicações do shiny contém dois objetos fundamentais: **ui** e **server**, criadas através das funções shinyUI() e shinyServer(). A primeira parte do código nos permite determinar como será o layout da interface do usuário. Podemos adicionar elementos como caixas de seleção, barras deslizantes e até mesmo espaços para entrada de dados. Mais adiante veremos que é possível usar esses elementos para manipular nossa visualização:

```
ui <- shinyUI(fluidPage(
    # O título
    titlePanel("Acidentes de Trânsito: Grã-Bretanha, 1969-84"),
    # Define uma barra lateral com opções
    sidebarLayout(
       sidebarPanel(
          checkboxInput("opt1", label = "Mortes no trânsito", value = TRUE),
          checkboxInput("opt2", label = "Colisões frontais e traseiras", value = TRUE)
,
          checkboxInput("opt3", label = "Preço dos combustíveis e km rodados", value =
TRUE),
          textOutput("legends")
       ),
       # Reserva espaço para o gráfico
       mainPanel(
         dygraphOutput("dygraph", width = "auto")
      \lambda\mathcal{L}))
```
A próxima parte do código diz respeito à parte do servidor, ou seja, a parte responsável por gerar o gráfico à partir dos dados, além de determinar como os elementos da interface se relacionam com a visualização. A função dyVisibility() determina quais séries serão exibidas no gráfico, de acordo com a ordem das variáveis na base. Temos que implementá-la aqui pois ainda não está disponível na versão atual do pacote dygraphs. Ela espera um vetor lógico como argumento, assim vamos definir uma função auxiliar visible() para exibir (ou ocultar) grupos de séries. visible(), por sua vez, recebe como argumentos os estados das três caixas de seleção definidas anteriormente: *verdadeiro* quando marcadas e *falso* caso contrário.

A função renderDygraph() recebe os dados e opções de visualização e gera o gráfico dinâmico para a aplicação Shiny. O pacote dygraphs possui funções implementadas que permitem adicionar opções de interatividade para os gráficos, como por exemplo a função dyShading(), que permite sombrear uma área do gráfico relativa à determinado período. Aqui, uso ela para demarcar o período em que foi determinada a obrigatoriedade do uso do cinto de segurança em vias britânicas.

```
server <- shinyServer(function(input, output){
    dyVisibility \leftarrow function(dygraph, visibility = TRUE){
         dygraph$x$attrs$visibility <- visibility
```

```
 dygraph
     }
    visible \left\langle -\right\rangle function(x,y,z){
         vis <- logical(ncol(Seatbelts))
         ifelse(x==TRUE, vis[1] <- TRUE, vis[1] <- FALSE) # opt1
         ifelse(y==TRUE, vis[c(2,3)] <- TRUE, vis[c(2,3)] <- FALSE) # opt2
         ifelse(z==TRUE, vis[c(4,5)] <- TRUE, vis[c(4,5)] <- FALSE) # opt3
         return(vis)
     }
     output$dygraph <- renderDygraph({
         dygraph(Seatbelts[,-6], xlab = "Tempo", ylab = "", main = "") %>%
         dyRangeSelector(height = 20) %>%
         dyHighlight(highlightCircleSize = 0, hideOnMouseOut = T,
                      highlightSeriesOpts = list(strokeWidth=2),
                     highlightSeriesBackgroundAlpha = 0.4) %>%
         dyVisibility(visible(input$opt1, input$opt2, input$opt3)) %>%
         dyShading(from = "1983-2-1", to = "1984-12-1") %>%
         dyLegend(show = "always", labelsDiv = "legends")
         })
})
```
Com tudo definido, vamos executar a aplicação.

```
shinyApp(ui = ui, server = server)
```
#### **Exemplo**

Se tudo der certo, uma página da web irá se abrir com o gráfico e os controles interativos.

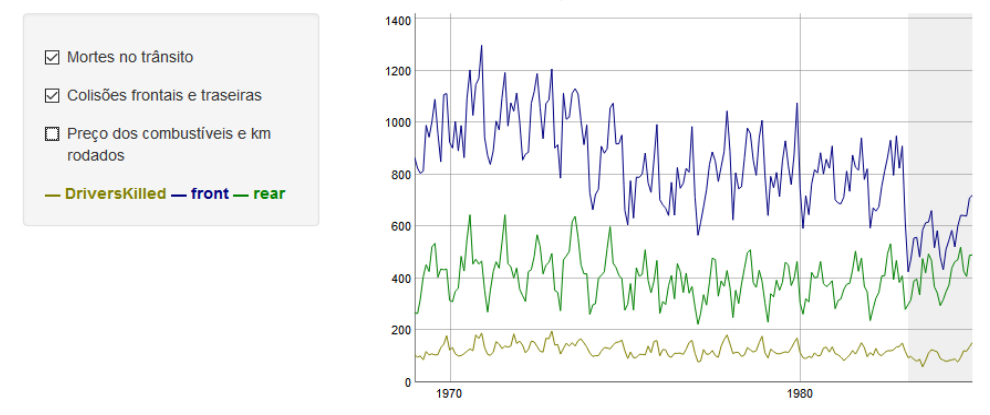

Acidentes de Trânsito: Grã-Bretanha, 1969-84

Neste exemplo, é possível verificar, de maneira preliminar, uma queda nas estatísticas de colisões frontais após a promulgação da lei que obriga o uso do cinto de segurança.